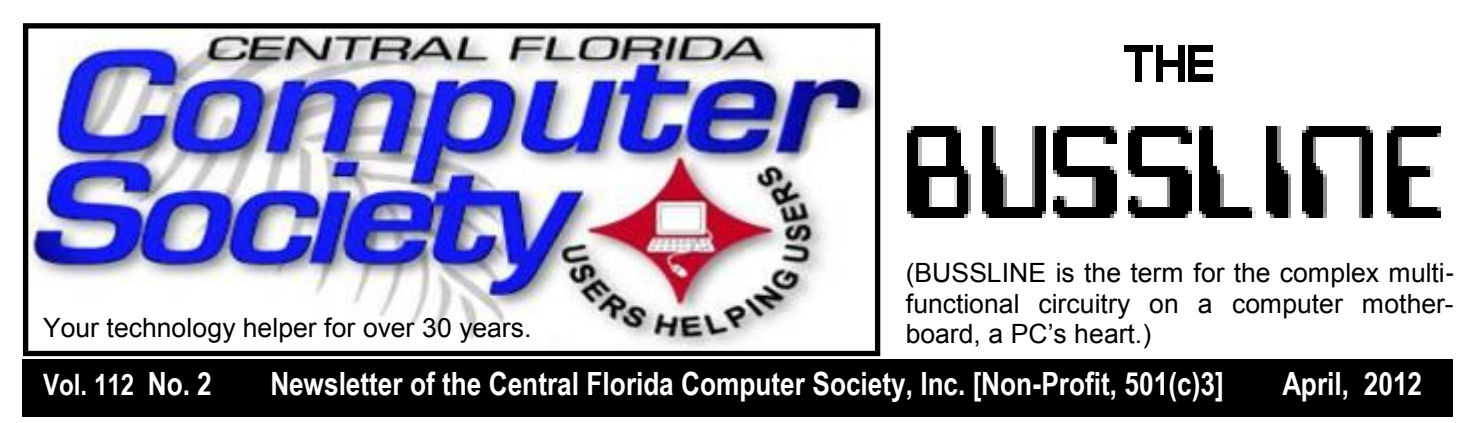

## **"Google Secrets for Genealogy Research"**

#### **Sunday, April 15**

Windows SIG is at 12:30 pm at Orlando Day Nursery, followed by the Main meeting at 2:00 pm in which Paul Enchelmayer will speak on genealogy.

Beginners and advanced researchers can benefit in their study of family history by learning to use some of the lesser known features of the Google Internet services. We will take a look at some real discoveries found through Google alerts, maps, books, newspaper archives, images, and more.

The meetings are held at the Orlando Day Nursery, 626 Lake Dot Circle, Orlando, FL 32801. There is parking on both sides of the building, and the grassy area just North of the building may also be used. You may safely disregard the no parking signs there. The signs were put there to stop people from parking on the grass when going to the Amway arena, but they blew it.

#### **About Today's Speaker:**

Professional genealogist Paul L. Enchelmayer has spoken at over 30 genealogy societies and clubs throughout Florida, presenting programs to help others learn how technology can aid in family history projects. He is Past-President of the Central Florida Genealogical Society, and Chairman of the Genealogy Group of the University Club of Winter Park. He is also a member of the Genealogical Speakers Guild, the Florida State Genealogical Society's Speakers Bureau, and the National Genealogical Society. Paul recently retired as manager of Information Systems Development at the City of Orlando.

#### The Inside Stories:

|<br>|<br>|

- **2. Special Interest Groups**
- **3. Recycle Bin**
- **4,5. CFCS Details, phone num bers, Member Renewal**
- **7. Hewie's Views and Reviews**
- **8. How to Share your iApps**
- **10. APCUG NOOZ**
- **11. Documentary Storytelling**
- **13. Going Pro (photography)**
- **15. Pass It On (extra monitor)**
- **22. Helpline. Numbers to call for help**

**23. Calendar for the next two months**

**24. Meeting Directions to the monthly general meeting**

**Earlier on the same day of each presentation, the WINDOWS Special Interest Group (SIG) meeting is held.** The **WinSIG** always meets at 12:30 pm, and is hosted by VP Hewie Poplock, just before the CFCS General Meeting. If you use or plan to use Windows, these discussions, demonstrations, and Q&A sessions will be of immense value to you. Geared to intermediate level Windows users. Tips, tricks, and information on all versions of Windows are discussed. An enewsletter is sent periodically with meeting information and links discussed at the meeting. You need not attend both meetings, but many members do. Non members are always welcome. Sign up for the free enewsletter at [cfcs.org](http://cfcs.org/).

Hewie Poplock leads this group with information about using the Windows Operating System. This includes all versions of Windows, including XP, Vista, Win7, and soon, Win8! (Windows 2.1, 98, ME, not so much).

Bring your questions about Windows or any computer questions to be fielded by a room full of computer enthusiasts. The questions will be answered during the Windows SIG or during the "Askit Baskit" portion of the main meeting. We even have a few lurking Mac owners, and when we turn off the lights to better view the presentations, you may notice the glow of numerous iPods in the crowd. CFCS was the first to put the 'YOU' in USER-friendly!

### **OUR OTHER SPECIAL INTEREST GROUPS (SIG)**

**The ACCESS, MS OFFICE, and SECURITY SIGs**  meet conjointly on the second Wednesday of each month from 7 to 9 pm at the New Horizons Learning Center at 1221 Lee Rd. Arvin Meyer, a Microsoft MVP (Most Valuable Professional), (and current CFCS president), leads the SIG. *http://groups. yahoo.com/group/cfcs-access* This is a combination of three separate SIGs which now meet alternately for the duration of Arvin's presidency. They will resume separate meetings when he leaves office and/or publishes his upcoming book.

**The GRAPHICS/PHOTO SIG** lead has been assumed by Hewie Poplock and will be presented in an open online forum on an announced schedule. (Sign up for the free e-newsletter at [cfcs.org](http://cfcs.org/) .) E-mail: *graphicsig@cfcs.org*

**The TECH DISCUSSION SIG** meets on the fourth Tuesday of each month from 7 to 9 pm at the Casselberry Denny's at 436 and Oxford Rd. SIG leader is Stan Wallner, President Emeritus.

This SIG is a non-structured, open conversational group for CFCS members, that has no specific topic or speaker, but is simply a round table discussion. It is not an advanced group, but a place for people to come and discuss various subjects, such as new products and technologies, hardware, software, web-related, etc. Bring in articles from magazines, newsletters, unusual problems/ situations that have arisen, questions, etc. Also, new or ailing devices or notebook pc's are welcome, either for "show and tell" or discussion or demo of situations. Email: *tech-sig@cfcs.org.* A second, on-line virtual meeting of the TechSIG is being experimented with on the second Tuesday of each month. Co-hosted by Mike Ungerman and Stan Wallner, it may attract a long distance audience. Stay tuned to the e-Blast for times and details. See story on page 4.

**The iSIG** meets on the third Monday of each month at 7:00 PM at *Denny's on Lee Rd & I-4*. The iSIG meetings cover the products that use the iPhone OS, which includes the iPhone, iPad, and iPod. This is a combined effort of the Central Florida Computer Society [http://](http://www.cfcs.org/) [www.cfcs.org](http://www.cfcs.org/) and the Florida Macintosh Users Group [http://](http://www.flmug.com/) [www.flmug.com.](http://www.flmug.com/) Other groups are invited to participate. Attendees are consumers, developers, consultants, and publishers, who find common interests and discuss how to handle topics from both the consumer & the developer perspectives. The SIG leader is Sean Kane, Certified Apple Technical Coordinator, long-time Mac and iPhone user, and a technologist and consultant to Walt Disney Feature Animation Florida.

*Please note that the iSIG meets at the Denny's on Lee Rd in Orlando. The Tech-SIG and the Board of Directors meetings continue to meet at Denny's on 436 & Oxford Rd in Casselberry.*

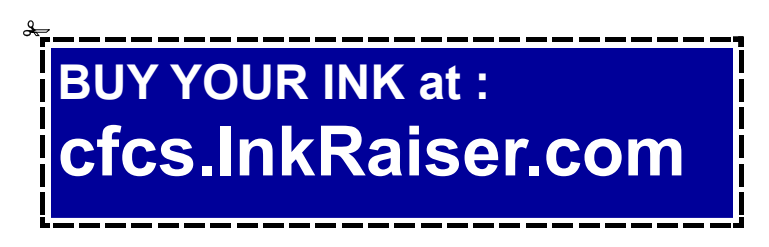

## **Big Changes in CFCS Recycling Efforts**

#### **By Stan Wallner**

I was just re-writing the Recycle Bin Article, with the major revisions that are in this month's BUSSLINE, when I got an email from a member who wanted to let me know he was planning on bringing 2 non-working printers to the meeting, presumably to be put on the Free Table to see if anyone wanted to tinker with them, and if not, then I would take them with me for Orlando Recycles to pick up, as I have done in the past.

The email about these came at a funny and rather opportune time. I decided to include this as a separate one -time article, rather than have it as a continuing part of the Recycle Bin.

Orlando Recycles, Inc has just advised us they will continue to accept items from us, but there will be no further reimbursement except in special cases. (Those 2 printers would get us \$0.00) Secondly, they will no longer be able to come to my place to get any items, so I am officially out of the collection business. I plan to discuss all this at the meeting Sunday, but people should only bring any items on this or any Sunday to put be on the free table to see if anyone wants to take them to try to check out, or to try to sell either for their own benefit or donation to CFCS with the full knowledge that if you bring them, and no-one wants them, **you** will have to take them with you, and dispose of them. Best Buy takes 3 items per day, and there is no charge for printers. It might be easier to just take them there first - up to you. But please understand that I will no longer be collecting items since I would then have to do all the driving to get rid of them!

 We will be augmenting the Recycle Bin article with additional places and ideas to help everyone dispose of their electronic waste in an ecologically sound manner, and we will to do all we can to help CFCS members and others recycle responsibility, but I will no longer be able to assist in the way I was before.

## **The Recycle Bin**

**by Stan Wallner, President Emeritus, CFCS**

The Recycle Bin by Stan Wallner, President Emeritus, CFCS

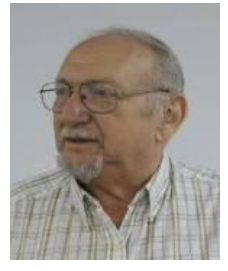

*Stan, a CFCS member since 1984, has served in many offices over the years, and is now on the BOD as President Emeritus. Separately, he is a local IT consultant, ""PC Doctors Make House Calls," offering his services on -site, at your office or home - for PC and Laptop Upgrades, WiFi, Networks, Virus & Spyware removal, Troubleshooting both hardware & software, at reasonable rates (discounts for CFCS members!). You can contact him at [smwallner@yahoo.com](mailto:smwallner@yahoo.com) or 407-862-2669.* 

This is a MOST important issue regarding our environment, and can't be over-emphasized! It is an area that is changing frequently, so please keep reading this column regularly! This particular one has a LOT of changes, so please read carefully.

Regarding your bringing items to either the General Meeting or my own SIG which we did when we had Orlando Recycles would pick them up at my place, that is unfortunately a thing of the past. They can't do that anymore, and I can't take the items to them - just too far, both in time, gas costs, etc.

So, here is what I suggest you all consider for the various types of items, which I have sorted into two categories:

**Category "A" - Primarily For Monitors, Printers, Scanners that still work, and PC's that are repairable, with exceptions as noted:**

#### **#1 Missionary Computer Fellowship; "MCF"**

We'd been told last year that they were shutting down, but they didn't. We just got these details - they are still rebuilding PC's, sending over 40,000 overseas over the years, and also providing them to local people in need:

"What we need:

 Volunteers to work on computers. No experience needed - we will train you!

- Pentium I11 computers or faster. They don't have to work. We can fix them.
- Monitors less than 10 years old, especially flat screens. They need to work. We don't fix monitors.
- Currently working printers and scanners.
- Any Windows operating systems from Windows XP to Windows 7.
- Mice, keyboards and speakers and video, network and sound cards
- Hard Drives greater than 40 GB (We will SE CURE CLEAN all HDs)
- CD/RW and DVD/RW Drives
- Memory DDR213 256 MB or above
- Microsoft Office software
- Cash (any denomination!)

How can we help you?:

Are you a missionary or involved in a mission? Are you a church group or a non-profit? Could you use a computer system or repair of an existing computer system?

If so, please call (407-422-9265) or email us ( [in](mailto:info@mcf-orl.org)[fo@mcf-orl.org](mailto:info@mcf-orl.org) ) . Donations can be brought directly to 725 West Central Boulevard, Orlando, Florida 32805, on Tuesday or Thursday (9 a.m. - 4 p.m.). This is west of I-4, near North Parramore Ave and West Washington Street.

**#2 Southeastern Data,** at 142 Park Road, Oviedo, FL 32765

(Off Alafaya Trail, just north of E. McCulloch Road); phone 407-971-4654.

They've been very helpful in allowing CFCS members to drop off most recyclables with no service charge, for quite some time; greatly appreciated!

SE Data offers free recycling with the exception of monitors and terminals with cathode ray tubes, CRTs and terminals which are \$3.00 each. TVs with cathode ray tubes need to be evaluated, but most are \$0.60/lb. Displays with LCD/LED screens are accepted at no charge and most likely can be purchased, working or

#### **MEMBERSHIP RENEWAL**

Membership renewal invoices will be e-mailed from *[treasurer@cfcs.org](mailto:treasurer@cfcs.org)* approximately thirty (30) days prior to your membership expiration. Invoices will be snail mailed to members for whom there is no e-mail address in the membership database and to those members whose e-mail was returned to *[treasurer@cfcs.org](mailto:treasurer@cfcs.org)* for any reason. Please help us by adding this address to your contacts list and setting your spam filter to let our message get to your inbox. We do not share your e-mail address with others (We hate that too!), but it is necessary for full participation in the Society, including receiving your newsletter.

Members will be requested to renew their membership by paying dues on time. Dues may be paid by cash or check at the meeting, by PayPal at *[http://](http://www.cfcs.org/membership/membership.php) [www.cfcs.org/membership/membership.php](http://www.cfcs.org/membership/membership.php)* or by mailing a check to:

#### **CFCS 204 Larkwood Drive Ste 100 Sanford, FL 32771-3643**

If you do not receive a renewal invoice, lose it or have questions about your dues and or membership status, please inquire at the sign-in table or send an e-mail to: *[treasurer@cfcs.org.](mailto:treasurer@cfcs.org)* 

**Membership Cards:** A new membership postcard with the membership card included for the next year will be distributed at the meeting following your renewal. The Cards will be mailed to those members who request

not. You can come by anytime, but a heads up call would be appreciated for large loads. Also, do let them know you are involved with CFCS.

Southeastern Data is also a great place to pick up parts and accessories, and they accept trade-ins against purchases and they will even outright purchase your components. Their hours are 8:00 am til 5:00 pm, Monday thru Friday.

Southeastern Data is ISO 9001:2008 and ISO 14001:2004 certified and offers shredding of hard drives, tapes, optical media, cell phones and small electronics at their facility and on site. And, since they will do also accept items that DO NOT work, they do truly fit in both Category "A" AND "B!!"

**THE CENTRAL FLORIDA COMPUTER SOCIETY** is a charitable, scientific and educational, nonprofit organization, founded in 1976 and incorporated in 1982 to encourage interest in the operation and development of computers through meetings with free exchange of information and educational endeavors.

**Newsletter:** The CFCS Newsletter © 2008 is the official newsletter of the Central Florida Computer Society, Inc. It is published every month by CFCS for the purpose of keeping members and others informed of computer-related news and activities of the Society. Circulation: 25,000.

#### **Mailing Address:**

**CFCS** 

204 Larkwood Dr., Suite 100

Sanford FL 32771

**Membership:** CFCS membership includes participation in the Society's activities and subscription to this Newsletter.

#### **Annual Dues Schedule:**

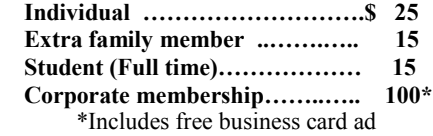

Members are responsible for sending a change-of-address notification (including e-mail) to: *membership@cfcs.org.*

Gifts to CFCS are welcome, and because of the Society's nonprofit tax status, are tax deductible.

**Meetings:** CFCS meets each month on the 3rd Sunday at 2:00 p.m. at the **Jackson Hewitt Training Center, 2221 Lee Rd. Winter Park, FL The Jan. Feb. and Mar. meetings are held at another location.** Guests and the general public are invited to attend. Special Interest Groups (SIGs) within the Society meet regularly. See Special Interest Groups listings on pages 6 & 7.

#### **CFCS Web site: www.cfcs.org**

**Editorial:** Articles for publication in the CFCS Newsletter should be *emailed* to the Editor at: *editor@cfcs.org*. Please use Microsoft Word format, Times New Roman font, 12 point, if possible. The deadline for submitting articles is the first of each month.

Articles by authors other than directors of CFCS and the Newsletter staff do not necessarily reflect the policies or sanction of the Society. Unless otherwise indicated, articles in the CFCS Newsletter may be reprinted in newsletters of other nonprofit organizat-ions, without permission, provided credit is given.

This issue was created using Microsoft Office 2003 and MS Publisher 2003 Edition. ◙

#### **Interested in making a difference?**

**Then volunteer with CFCS! The programs and benefits that members receive would not exist without members also volunteering. There are vacancies for a Program Chair/Coordinator, Education Chair and Advertising Chair. Please contact Arvin Meyer, if you have any questions, comments, or suggestions. president@cfcs.org**

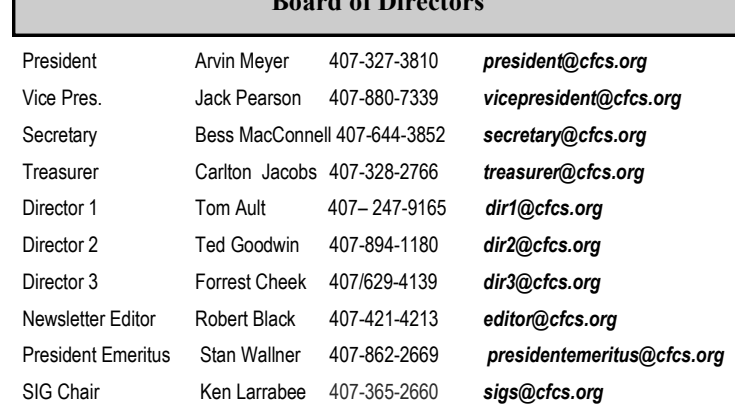

**Board in Case** 

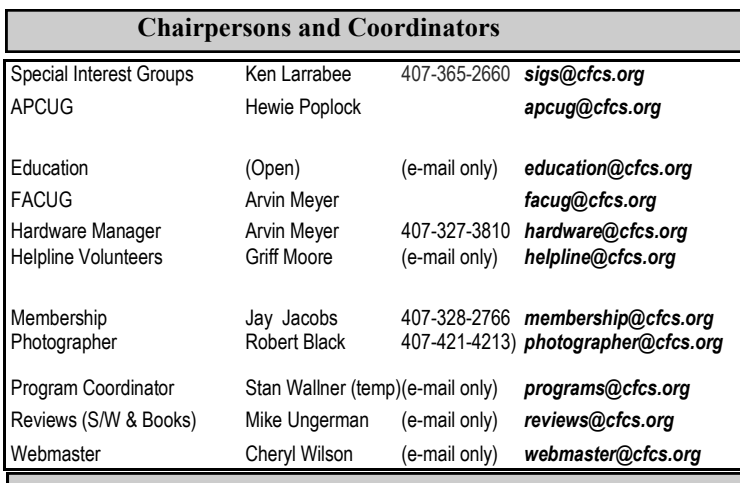

#### **Newsletter Committee**

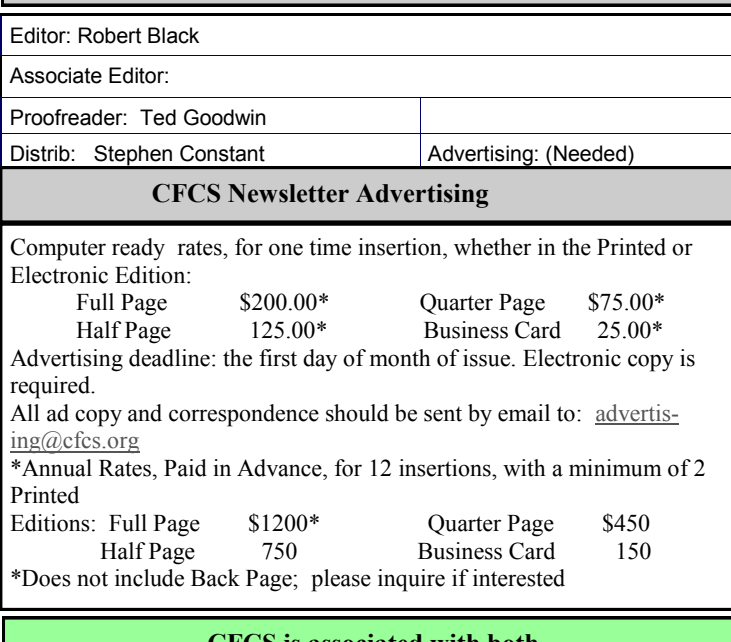

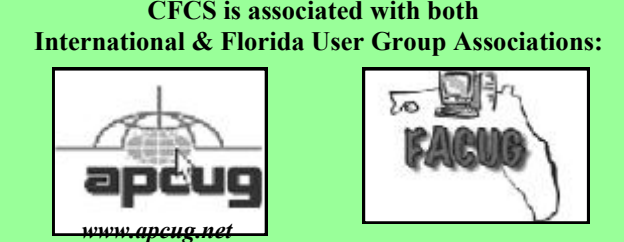

#### **#3 Orlando Recycles, Inc.**

They have changed their policies in that they will no longer be able to provide us with any revenue, and will no longer be able to pick up materials from my house. They are still a viable place to recycle, and there is no charge to you for items like CRT's, TV's.

They are at located at 5014 Forsyth Commerce Road, #4, Orlando, FL, 32807, just off Forsyth, about 1/2 mile east of 436 and south of Colonial. Their hours are from 9:30 to 5:30. You do not need to call them. You can take things on your own - just go there. No need to say you are involved with CFCS; just leave your items with them if they are open. AND, you can even go when they are closed - they have an outdoor DropBox there, always open and available! And, since they will do also accept items that DO NOT work, they do truly fit in both Category "A" AND "B!!"

**#4 Goodwill.** They have recently changed their policy, and WILL now accept WORKING Monitors including CRT's if not too old, Printers, Scanners, PC's, DVD, CD or Hard Drives at all of their locations, including the manned Trucks around town.

**#5 Salvation Army.** They also accept WORK-ING Monitors including CRT's if not too old, Printers, Scanners, PC's, DVD, CD and/or Hard Drives at all of their locations.

They do not sell them in their stores, but Auction them off at their W. Colonial location, every Mon, Wed, and Fri, at 9:00 am, along with other various items that either did not sell or are damaged.

**#6 Vietnam Vets**. They also accept WORKING Monitors including CRT's if not too old, Printers, Scanners, PC's, DVD, CD and/or Hard Drives at all of their locations. They do sell them in their stores.

#### **Category "B" - Scrap Only - For Monitors, Printers, Scanners that DON'T work, PC's that are too old, and/or NOT repairable, etc.**

**#1 Best Buy Stores**. All local stores; no need to contact them first. All items above; all at NO CHARGE, limited to three items per visit. The only exceptions are CRT Monitors or TV's. First, there is a maximum size of 32", and there will be a fee of \$10.00 each. However, they do immediately return the \$10.00 to you in the form

of a Cash Card! You can go to [www.bestbuy.com/](file:///C:/Users/RB/Downloads/CFCS/AppData/Local/Microsoft/Windows/Temporary%20Internet%20Files/Content.Outlook/0W55LI5A/www.bestbuy.com/) recycling for more info, or CALL '24/7' 1-888- BEST BUY (1-888-237-8289)!

**#2 Recycling Directory:** <http://earth911.com/> This is a directory containing information for recycling over 240 different products that are free for consumers. There are over 127,000 locations and programs that people can search to find local recycling and disposal resources. Thanks to Mike Ungerman and Hewie Poplock for sending this to me - includes County places, and for example - Staples, many others, by ZIP. It is thorough! (However, what is not mentioned on this site, for example, is that Staples just mentioned CHARGES \$10 EACH for any PC, Printer, CRT or LCD, even Hard Drive! Only small items, such as mice and keyboards are free. So I would say 'caveat emptor' applies! Call or go first, as I did!

**#3 Seminole County Residential Electronics ecycling;**  [http://www.seminolecountyfl.gov/envsrvs/solidwaste/](http://www.seminolecountyfl.gov/envsrvs/solidwaste/electronics.aspx) [electronics.aspx](http://www.seminolecountyfl.gov/envsrvs/solidwaste/electronics.aspx)

Where can I recycle my e-scrap?

The Seminole County Solid Waste Management Division accepts e-scrap at the Central Transfer Station's Household Hazardous Waste Drop-Off Facility. The escrap is accepted during regular working hours.

1950 State Road 419; Longwood, Florida 32750 HOURS: Monday - Saturday, 7:30am - 5:30pm, (except certain holidays)

Who can recycle e-scrap?

The electronics recycling program is available for all residents of Seminole County for e-scrap generated in your home. This service is FREE OF CHARGE for residential households. Contact Seminole County's Solid Waste Management Division Customer Service Team at 407- 665-2260 for more information.

#### **#4 Orange County Electronic Waste Disposal**

http://www.orangecountyfl.net/YourLocalGovernment/ CountyDepartments/Utilities/ ElectronicWasteDisposal.aspx

Electronic equipment from your home can be recycled. Examples of electronic equipment include: Computers, Televisions, VCRs, Fax machines, CD players, Stereos.

These items are accepted at the Household Hazardous Waste Facility at the Orange County Landfill Monday through Sunday between 8:00 a.m. and 5:00 p.m. and the McLeod Road Transfer Station on Wednesdays and Saturdays between 8:00 a.m. and 5:00 p.m. This free service is available to eligible Orange County residents.\* An attendant is present at the facility to assist with unloading.

For more information about disposing of electronic equipment, please call the Solid Waste Hotline at 407-836-6601 or send an e-mail to [Sol](mailto:Solid.Waste@ocfl.net)[id.Waste@ocfl.net.](mailto:Solid.Waste@ocfl.net)

\*Eligible participants include residents of unincorporated Orange County and the cities of Apopka, Ocoee, Orlando, Windermere, and Winter Garden only. Proof of residency required. (We have no idea why Winter Park, Maitland, and other cities are not included.) Here are details on the locations.

Orange County Landfill; 5901 Young Pine Road; Orlando, FL 32829; 407-836-6600

McLeod Road Transfer Station; 5000 L.B. McLeod Road; Orlando, FL 32811; 407-245-0931

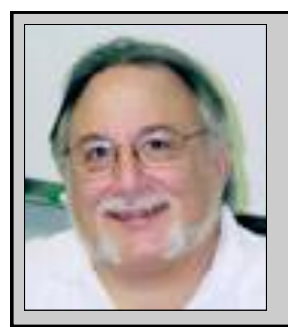

Hewie's Views and Reviews *By Hewie Poplock, CFCS, APCUG http://www.hewie.net*

#### **Evernote 4 Review**

I like to share information, especially with members of my user group. I read a lot of articles about computer hardware & software. When I find an article of interest, which may be news, pricing, reviews, or tutorials, I have to decide how to keep that information. I often save it as an Acrobat PDF file, or I may copy and paste the article and email to myself, or send the link to myself.

I frequently forget where I stored them, to follow through with a link, or to go back later to save it. Many times I do not even remember the article or how I tried to save it.

I have actually created an email address to send myself articles to keep track of them in one place. I have begun to save other articles in several folders in an attempt to become organized.

Recently I was asked about a free program that I tried a few years ago, Evernote. I decided to once again take a look at it and discovered that it is an organizational tool that I need to be using. Since I have started using it, I find it to be an important part of my everyday computer life.

As I read an article, an email, a webpage, I just highlight the information that I want to save, right mouse click add to Evernote 4.0, and I have the article. It is clean and usually just the information that I want, usually eliminating ads or other information that is not part of the article. If any of it does get into the note, I can delete it. I can also add something that I missed or was on a different part of the screen. I can edit the formatting, and other typical text edits. I can even change the font or font size.

Evernote does include a link to the original document and links in the article are live. I always like to include a link to the original to make sure that the author is cited and given proper credit.

Once I have created an Evernote, it will sync with all of my other devices that are signed into my account. So when I read an article on my desktop, I can create a note and it will almost immediately be available on my notebook, my iPad, my iPod, and my netbook. I can share the article with others via Twitter, Facebook, or email directly from Evernote.

The program is available for mobile devices with iOS, Android, Blackberry, Windows Phone 7 and WebOS as well as computers with Mac OS X, Windows, Safari , Chrome, and Firefox.

There are some limits to the program which can be addressed with a premium account for \$45 a year or \$5 a month. Evernote can be downloaded from [http://](http://www.evernote.com) [www.evernote.com](http://www.evernote.com) and for info comparing the free account verses the premium account, see [http://](http://www.reviewsync.com/evernote-pricing.html) [www.reviewsync.com/evernote-pricing.html](http://www.reviewsync.com/evernote-pricing.html) . The iOS & Android versions can be found in their respective Apps Store.

#### **How to Share Your List of Apps for you iPhone and iPad**

#### **By Hewie Poplock APCUG Director**

<http://www.hewie.net>

I want to share a list of the Apps that I have downloaded and installed on my iPhone and iPad. I can find such a list in iTunes under Library/Apps. However, there is no way to save or print that list. I can also see my apps on the iPad by going to the Apps Store app and looking at "Purchased", but again, there is no way to have a list to share.

I did some searching and did not find any help. Someone should write an app for that. I still use iTunes to sync, so iTunes does maintain a folder with all of the apps that I use. It is stored in C:\Users\[your Windows User Name]\Music\iTunes\Mobile Applications. I had to go to a dark, well hidden area in my brain to recall some old DOS commands to quickly create a list.

Here is how I did it. Click the Windows Start Button and type in "cmd" and hit Enter. This opens a DOS window. At the command prompt, type the following line, but substitute your Window's user name where indicated.

cd C:\Users\[your Windows User Name] \Music\iTunes\Mobile Applications

Note the space immediately after "cd".

This will change the folder. If you type "dir", you should get a directory listing, which includes all of your apps. Once you know that you have the information, at the command line, type "dir>app.txt" and a file will be created with your list. You can now copy that file,

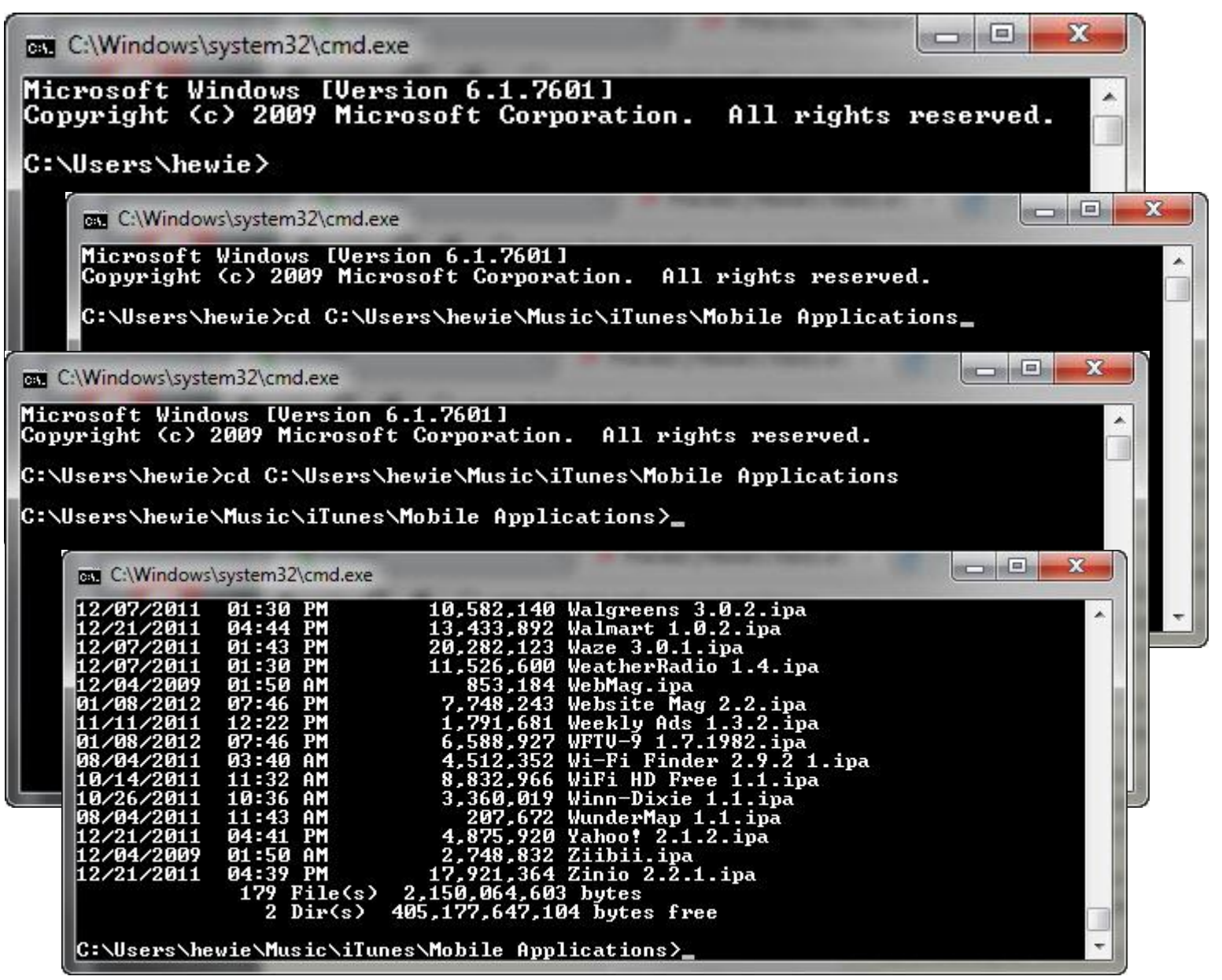

## **GET MORE** out of taxes!

## Now you can with Jackson Hewitt<sup>®</sup> Tax School.

When you enroll in the Jackson Hewitt Basic Income Tax Course, our trained instructors will teach you to prepare individual income tax returns. Some of our students even go on to find jobs at Jackson Hewitt Tax Service® offices.\*

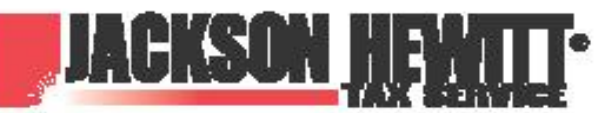

\*Enrollment in, or completion, of course is neith nce or skills may be required. Most offices are independently owned and operated.

## Call 888-282-1040 for information.

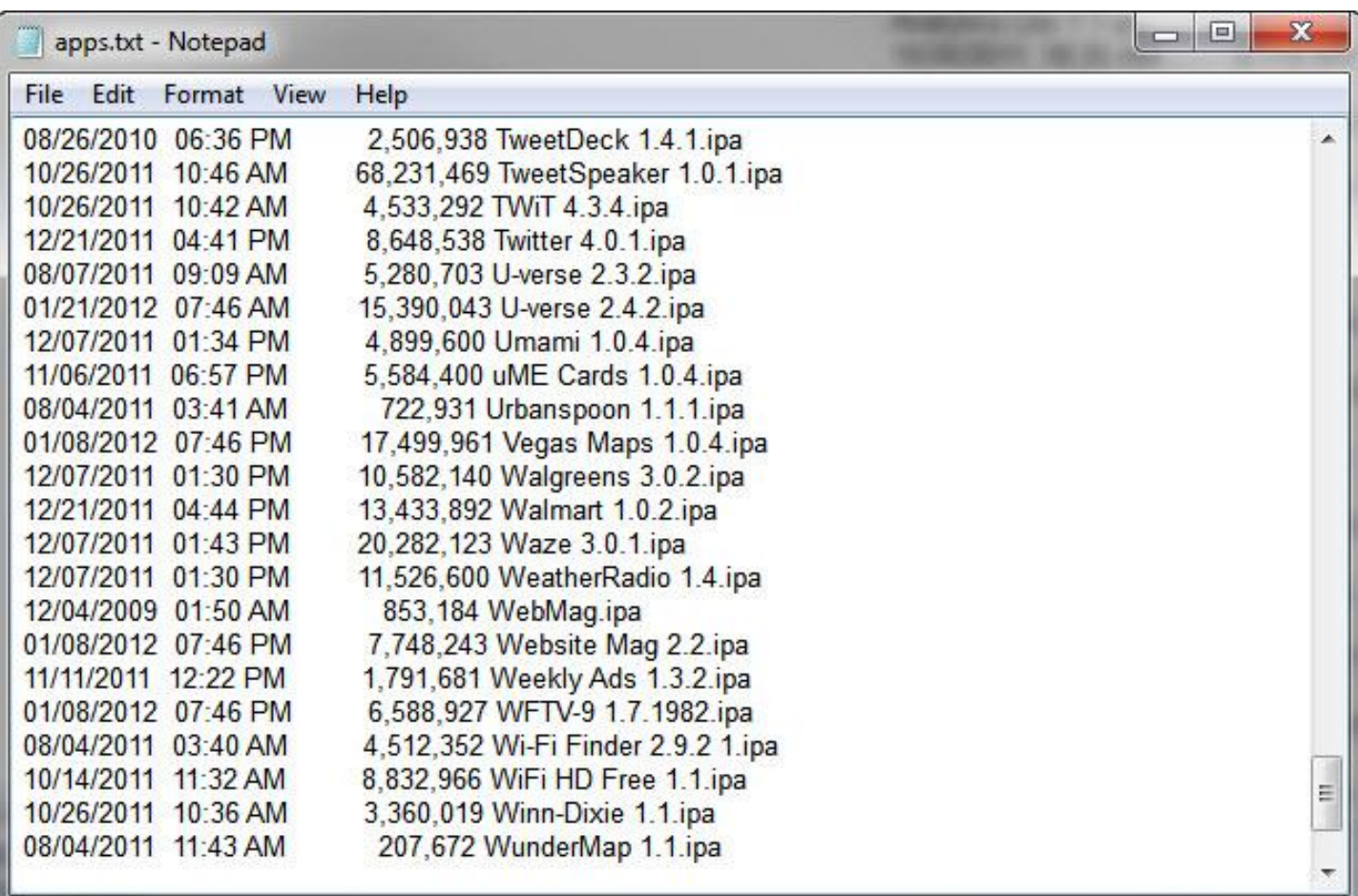

"app.txt" anywhere to print, share, or edit. I went one step farther. I made a copy of the file and then edited out everything but the list. I then opened Excel and told it to open the edited text file. It placed all of the info in columns. I deleted all of the columns except the file names and saved it. I now have a file with a list of just the app names that I have downloaded for my iPhone and iPad. It sounds more complicated that it actually is. I am not sure how this would work if you are using the cloud for your syncing.

## **APCUG NOOZ**

In this edition of NOOZ: 1. 2012 Membership Renewal 2. APCUG / O'Reilly 5 books/ quarter program 3. 2012 Conferences 4. APCUG Contests

**1. 2012 Membership Renewal.**  Thank you to all of the groups that renewed their membership for 2012, as well as the 10+ groups across the country and Canada that rejoined this year and the two new groups. Read about the new groups in the 2nd quarter Reports.

**Early Bird Contest.** Congrats to the three groups that won a new

Kindle eReader with \$300 worth of O'Reilly software preloaded: Computer Booters of Sun Lakes, Arizona (Region 9), Plateau PC Users Group, Tennessee (Region 4) and the Lake-Sumter Computer Society, Florida (Region 5).

**2. 2012 Conferences.** You and your members have the opportunity to attend three conferences from March to July:

The 19th annual **Southwest Technology & Computer Conference** will be held June 21 – 24, 2012 in San Diego, CA at the Town and Country Resort & Convention Center. Technology can be a valuable tool in enriching the quality of your life. Come to the conference and learn about the latest innovations that can help make this possible. The registration fee is \$75 postmarked by May 21; \$100 after May 22. The conference room rate is \$99 from June 17-27 – plan your vacation around the conference! Thursday, June

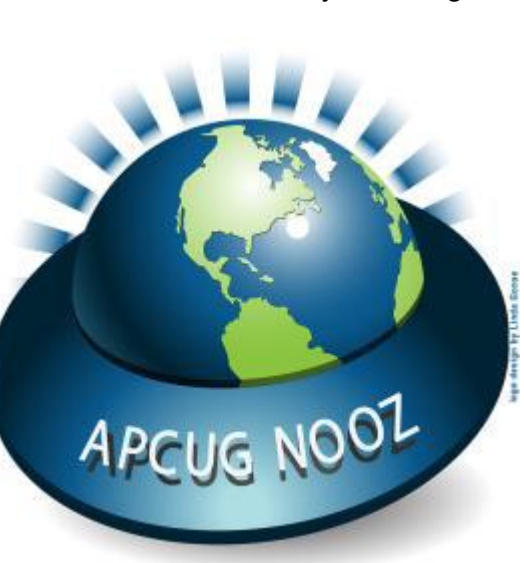

21 will feature two tours and presentations (afternoon and evening) at the Microsoft store as well as a walkthrough of the Sony store. You will have the opportunity on Friday morning for a presentation and tour at the Apple store. You may register online and pay via PayPal or check. For further information, contact Judy Taylour, conference chair, at judy.taylour@theswcc.org

**APCUG/CAMUG 2012 Regional Computer Conference.** This year's APCUG regional conference is co-hosted by the Canton Alliance Massillon User Group (CAMUG). It will be held July 13 and 14 on the Walsh University campus in North Canton, Ohio. Early Bird registration is \$50 through April 30; \$60 from May 1 through July 12; \$60 at the door, July 13 and

14. You may register online and pay via credit card, PayPal or check. The Hampton Inn in Canton is the host hotel with a \$99 conference rate. Make your reservations by calling 303.491.4335 and mention APCUG. This conference will feature 20+ educational sessions covering a wide range of current technology, programs and social media. For further information, contact Bob Vance at bvance@apcug.org.

**4. APCUG Contests.** Information about the APCUG newsletter, website and digital photo contests will

be in your Inbox within the next two weeks. Winners will be announced at the APCUG/CAMUG conference in July.

Have a Blast!

#### **SIGN UP FOR WEEKLY E-MAIL!**

All meetings and speakers are subject to change, and late alterations are always possible. To keep completely on top of events, log on to CFCS.org and subscribe to our weekly e-mail update, the E-Blast!

HEILA (URRAN BERHARD

## **BOOK REVIEW** *Documentary Storytelling: Creative Nonfiction on Screen - 3rd Edition*

**By Bill Treadwell, Member, Big Bear Computer Club, CA www.bigbearcc.org eileenbrn@yahoo.com**

**Bernard, Sheila Curran (2011) Focal Press Burlington, MA ISBN-978-0-240-81241-0**

#### **Big Bear Computer Club Rating System 1 to 5 Bears, 5 Bears Being Best**

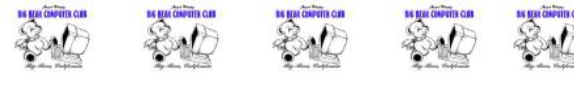

The third edition of *Documentary Storytelling* is a very thorough, methodically organized, comprehensive writing documenting the "how to" in the documentary filmmaking industry. Bernard presents a culmination of best practices that can guide you through all of the nuances of promoting, funding, and producing a documentary film with impact.

Change a few words around and some chapter titles and you can gain an enlarged scope morphing into writing biographical historical books using screen scripting techniques. For example, Barnard wrote, "Ideally, there is positive collaboration between the expert and the filmmaker that serves to enrich the film." This statement can be morphed to say …there is a positive collaboration between the expert and the author that serves to enrich the book, which was the intent of this reviewer to glean while reading *Documentary Storytelling*.

*Documentary Storytelling* is full of documentary films that were used to clarify and drive documentary filmmaking techniques home. In fact, you feel, at times, that you experience these documentaries through Bernard's literary examples rather than seeing the actual film. You are enriched with actual documentaries that have been made and provided their storyline demonstrating each documentary's intent, purpose, and focus. Peppered throughout her writing, Bernard says in several ways that the documentary films are to be created from an honest integrative perspective without stretching or obfuscating the truth. When it comes to truth, there is usually more than one side to a story.

Given that the intent of the *Documentary Storytelling* is to provide the ins and outs with rules and procedures on

> how to go about doing all phases of creating documentary films, Bernard has an out, "Storytelling is an art, not a science. Go with your gut. If the film is great, who cares what 'rules' you broke." So, there is plenty of room to be creative within the guidelines Bernard provides ranging from story basics, timing, acts, and voice narration to planning, research, shooting and editing.

> Are you creating just another documentary or is it something that people will want to talk about? *Documentary Storytelling* can help you

organize a film that people will talk about.

Creative Nonfiction on Screen

## **Change of Allegiance - Does the Antivirus Software You Use Really Matter?**

**By Greg Skalka, President, Under the Computer Hood User Group, CA www.uchug.org president@uchug.org**

I just switched to a new antivirus program. I'd been a loyal user of my previous program for over five years, which seems like an eternity in the ever-changing computer software business. I've wondered for some time if it mattered which brand I used. Although there are probably dozens of antivirus programs available, some of which are even free, I have only ever used four. Am I using the best one? Is there a best one? Would I be wasting my time trying to determine the best one? And is what is best relative to my needs anyway?

I was surprised at the results of an informal survey taken

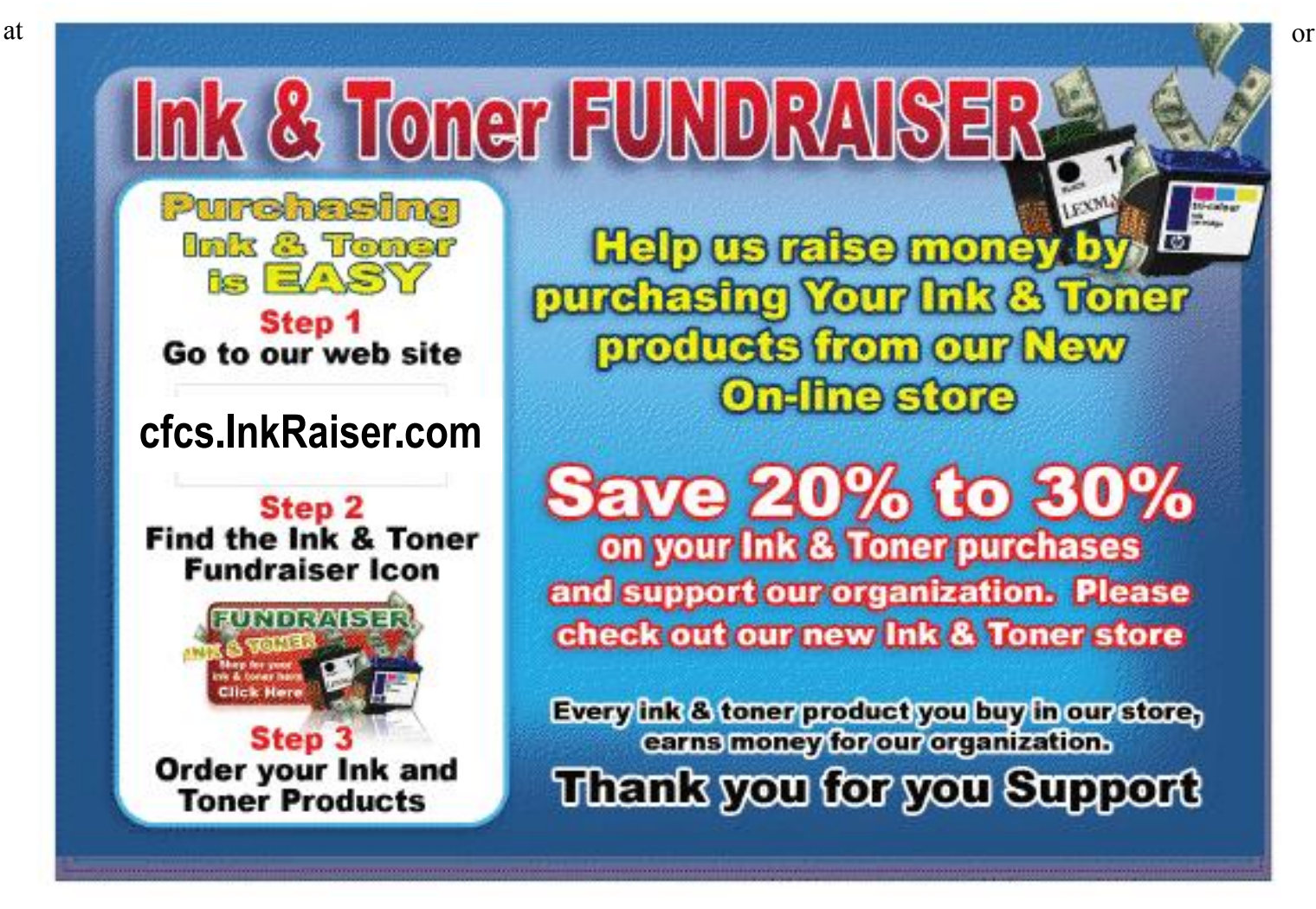

one of our recent general meetings. Our membership appears to use a wide variety of the available antivirus offerings. Around a dozen different vendors were being used by our members, with no one source having more than 10% of the market in our group. With the market apparently so fragmented, can one brand really be that much better than the others?

I don't deny the importance of computer security. It is a common tenant of cyber security that every computer should run an antivirus program to protect against those threats. Microsoft believes this so much that every version of Windows since XP performs checks to see that an antivirus program is installed and that the virus signatures are not out of date. I'd just like to see proof that the antivirus software is doing its job.

One of my problems with antivirus software is that, at least in my experience, it seldom finds any viruses. I've tried to be diligent in my regular computer maintenance, running antivirus and anti-malware software once each week and keeping the signatures updated. My antimalware software will often find some kind of spyware malware on one of my computers to quarantine or delete, but from all the probably hundreds of hours I've spent running antivirus scans, I've yet to find a virus. I do know viruses still exist out there in the cyber world, as I have seen others have them. My daughter had a virus on her laptop last year, and this month we found the Conficker worm on some network servers at the company I work for. Since I've not found any, could I be running just a placebo antivirus program?

I guess the effectiveness of antivirus software is something we may have to take on faith. I've never seen comparisons or reviews of antivirus software that evaluated the ability to detect or remove particular threats.

Usually the software's rating is based on less essential but more measurable parameters like ease of use, cost or manufacturer's reputation. With new virus threats appearing constantly (or so we are led to believe), how can a program's ability to quickly recognize something new be evaluated in advance? Selecting an antivirus program might be similar to choosing a religion, in that all you have initially is your faith in your choice, and you won't likely find out until much later whether you chose cor-

I originally started out (over a decade ago) using Norton Antivirus, as it was one of the first and few of this type of program on the market. They also offered a lot of rebates on their products, so I could usually get my antivirus every year for free. I really liked the Norton Utilities, and so it was not long before I was using Symantec's Norton SystemWorks suite. I also really liked the ZoneAlarm firewall, and so used their free version for many years alongside the Norton suite. Eventually, however, Symantec came out with their own firewall program, and they made a decision that has me soured on their products to this day. Symantec made their Antivirus product incompatible with the ZoneAlarm firewall, probably to promote their own Norton firewall. This made me have to choose between them, and Zone-Alarm won. I don't think I've purchased a Symantec product since.

Around this time, ZoneAlarm came out with their own security suite, ZoneAlarm Internet Security Suite. It combined my favorite firewall with antivirus and antispyware. It was also usually available periodically for free after rebate (my favorite kind of software), so I used their suite on all my computers for at least five years. The ZoneAlarm antivirus never really impressed me, but at least it worked well with their firewall, and so I had faith that it was protecting me.

In the last year, however, the ZoneAlarm antivirus turned into a real nuisance. It became a drag on my computer's resources, slowing it down considerably while updating and while scanning. Every time my computer was started, the suite tried to check for updated antivirus signatures. This process took minutes to complete, and occupied the computer to such an extent that it was not possible to use it until the update was completed. This became very annoying, as it slowed my computer just as I was most interested in using it. If I wanted to boot my computer quickly to look up something on the Internet, it added additional minutes to my search time. It also suddenly went from a few hours to overnight and more to run an antivirus scan. I even tried (unsuccessfully) to disable the antivirus updates. Finally I had enough and decided to look for a new antivirus program. This also coincided with the end of my Zone-Alarm ISS subscription and the apparent end of their rebate deals.

During this time I had also used McAfee's antivirus briefly on a new computer that came with a free trial, and used it on the computers provided by my employer. I didn't think it was anything special.

A trusted reference was the deciding factor in my selection of a new antivirus program. Our group's webmaster has been using ESET's NOD32 antivirus software for many years, and had nothing but good to say about it. He claimed it used little hard drive space and ran quickly with little impact on computer performance. I considered using it in conjunction with the free version of the Zone-Alarm firewall, but a rebate deal on ESET Smart Security persuaded me to try another firewall program as well. I bought two of the three-user packs, and figured I was set for all my computers for the next year.

I soon found out why the ESET Smart Security 4 suite was offered at a discount, as within a month Smart Security 5 was released. I was allowed a free upgrade to version 5, but found upgrading from 4 to 5 had issues. It was much better to install version 5 from the web (using my normal activation information), as it allowed the installation on a drive other than the boot drive. The firewall also seemed to work better this way. I'm still learning about ESET's firewall, but their antivirus seems to live up to its reputation as easy on resources. I guess I have something new to have faith in.

#### **Book Review: Going Pro By Tanya Mattson, Librarian, Computer Users of Erie, Pennsylvania www.cuerie.com faith6860@verizon.net**

Going Pro is well written by Scott Bourne and Skip Cohen. Both are influential professional photographers that have expanded their blog and webcast, Going Pro2010, into a book. The knowledge and insight in this book is tremendous.

My husband and I listen to Scott and Skip's podcasts, and I had been waiting for when the book would be published. The book was more than I anticipated. It starts out with finding oneself as a photographer, finding ones niche, (i.e. wedding, portrait, commercial, etc.) how to use social media for business... It is a wealth of infor-

rectly.

mation and a treasure trove for anyone who, even if they are not looking into going into photography, to use as a reference.

The authors write like they talk – clear, concise, helpful. Tips and ideas on how to

elevate photography, marketing and actually make money in not only this industry but also in this economy. When Going Pro arrived it was tough to put it down. There is a wealth of valuable tips, and gorgeous pictures in the pages of this book.

This book is a sort of manual, it shows how to harness social media and market oneself. It is an online marketing guide for photographers to grow from amateur hobbyist to

professional status.

The book gives beginners (and pros) the tools they need in easy step-by-step and concise directions on how to get the edge on the market for themselves.

Don't get the wrong idea- this is not a manual on how to take a picture, but how to make a picture and a photographer marketable. The book assumes that the reader knows how to use the gear, have a good understanding of composure, lighting, editing. The

focus of this book is on how to get noticed in the competitive and overflowing (overwhelming) photography industry.

The online marketing hints alone is worth the price of the book. (\$29.99), and would also be applicable for other businesses. While it is tailored for photography, the insight and guides given for online marketing is gold. In this day and age, that is priceless – it seems more and more of the world and our lives are going 'online.'

To some the book may seem to be written for only 'newbie's,' for only new photographers. While those new in the industry, anyone trying to make a living from photography will find that the advice and recommendations are nothing less than vital. Not only working with one's workflow, the speed bumps that are on the way, but also how to deal with clients. These are the ways to work not harder, but actually smarter.

Besides finding ones niche, customer service is addressed. And the old tenets are true. Customer service is

key. Always be professional. (That means especially online) Strive to provide not only the best, but the highest quality experience for each and every client. Word of mouth travels so much faster at 4G speed.

It may seem so someone not having read the book that these are basic ideas that many would generally know. But they are interpreted in the new, fast moving, online age we are moving towards. It helps when two such brilliant authors and photographers explain what seems to be complex ideas – using social media to market – into a palatable language all can understand. This is the book that was sorely needed, and wonderfully delivered.

They have the combined industry experience for at least 30 years. In addition, there is advice from many of the industry's 'giants' such as Bambi Cantrell, Kevin Kubota, Tamara Lackey, and Jeremy Cowart just to name a few.

If you are like me, I already follow the GoingPro blog and listen to the podcast. Why did I want this book? A couple of reasons; it is a manual and a ready reference that can be taken where and whenever I need it.

Going Pro is well written for photographers that are ready to make the move to professional' status. It is really hard to find the information that one needs out there to take something one really loves and make it a viable career business can be intimidating and difficult to grasp on its own. This industry so much more so with all the rapid changes. The steps and roads one needs to follow are described in detail. Learn how to build your brand that is unique to you, how to use Twitter and Facebook as powerful social media tools that they are and create interest in that brand. How to network, and last, but not least, how not to let business run your life, but how you run your business.

Even if you just want to learn about blogging, blog linking, Twitter & Facebook Do's and Don'ts, this is a practical guide that will be invaluable to anyone looking to build a successful business. The book is great a quick reference guide. Everything one needs is in the book, lists of resources to get one started in each area of business. This is one of the best financial investments and aspiring pro photographer or someone looking into doing business on the web. It should be on the must read textbook list of any photography or Business School/ College.

Going Pro is published by Crown Publishing and list for \$29.99, but is available on Amazon.com for \$18.74. Get your copy now, and start moving towards the life and business you always dreamt of.

#### **Pass It On By Elizabeth B. Wright, Member, Computer Club of Oklahoma City www.ccokc.org wright599new@sbcglobal.net**

In my beginning days of computing - 1982, Ms. E. Arly Bird was my mentor. (Not her real name of course.) She was a mathematical prodigy who became a computer expert in the very early days of personal computers. We were friends from another association and when she heard our daughter needed help doing some freelance PR work using a computer, she stepped in to get her up to speed.

Ms. Bird's mastery of the new machines was awesome. She later became a computer professional with clients in industry and offices in many locations. She and I both were members of the original IBM OKC PCUG, but she soon outgrew what the club had to offer. As my abilities leveled off, the club remained my source of new information, but whenever I needed immediate help she was always willing. Everyone should have such a friend.

Mentorship is the "new" catch phrase, approaching networking in importance. Since mentors can help people of all ages, they are becoming highly esteemed. Think about what you have to offer a young person, or even an older friend who really needs encouragement. While the young people know enough about computers to do about anything they want, they don't really know about life yet. They need to be encouraged to make that knowledge count for something other than texting their friends or looking at a social network site. If you have the chance to become a mentor, regard it as a golden

opportunity to hopefully make the world a better place.

In the past, parents sometimes punished their children (mostly boys??) for taking their toys apart. Then the world realized that the same curiosity which prompted such behavior resulted in adults who were much sought after for their engineering skills. Especially the ones who not only took their toys apart, but put them back together again. Since girls were usually given dolls for toys, there certainly wasn't much incentive to see how

they worked (except for Betsy-Wetsy® of course). The world has made some progress in that area. Ms. E. Arly Bird must have had great parents. I know she had an outstanding mentor.

Mentoring can start at home. The recent computer breakdown at our office resulted in a temporary fix. My husband is closing the office gradually, so investment in new hardware was hardly feasible. We had a monitor, so we decided to hook it up to a laptop computer. The result is slightly less than satisfactory, but as he seems to be getting the "hang" of flipping his word processing program from the small laptop screen to the larger monitor, we will probably stay with this configuration until he closes the office for good. I think he has done pretty well for being a non-computer-literate 81 year old man.

For the type of setup mentioned above, the primary computer must be configured to accept the satellite monitor. We used a laptop computer, but a desktop machine can be used instead. For major business computing a desktop would be preferable. If you are planning to try this type of configuration, by all means call for help. Yes, you can get information online, but it will go faster if you have an expert set it up for you. As for "flipping" - also referred to as dragging - the physical movement of the cursor or program from screen to screen is not easy for some people.

Whether you use a regular desktop mouse, rollerball type or a touch pad, the

use of a mouse has historically been difficult for adults, especially older people. The cursor changes screens just by moving the mouse, but other data requires holding down the left mouse button while moving the item. If you are left handed, you might have switched the mouse buttons, so if you decide to try this added convenience, be aware which button to keep depressed while moving the mouse.

Secondary screens are becoming commonplace. It is an option you probably should try.

BE BRAVE, GO FOR THE BIG SCREENS!

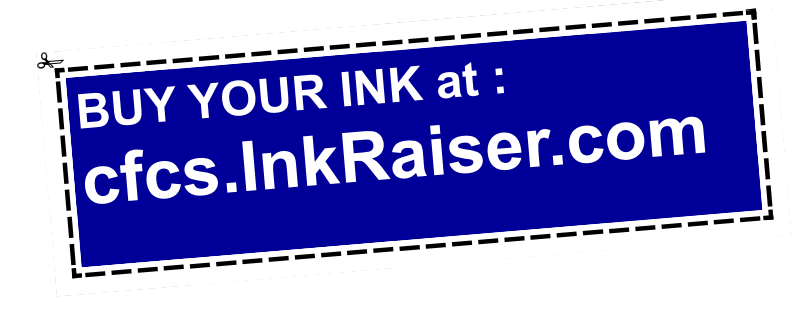

#### **Facebook's Privacy Policy By Constance Brown, President, Canton Alliance Massillon User Group, Ohio http://www.camug.com Constanceb@camug.com**

Did you know that Facebook's privacy policy is more than 1300 words longer than the United States Constitution without the amendments? \*That Facebook had 400 million registered users in May of 2010, half of whom login daily? That Facebook has \*\* 800 million users as of February 2012? That people spend more than 500 billion minutes

there each month? How private are your communications on Facebook?

It used to be that you set up your privacy policy when you joined Facebook and could

revise it from time to time. Now Facebook "has revised its privacy policy to require users to opt out if they wish to keep information private, making most of that information public by default. Some personal data is now being shared with third-party Web sites."

If you want to protect your privacy on Facebook, you have to engage a lot of buttons and select many controls. The new privacy policy itself is \*45000 words long. To enjoy privacy you will need to press 50 buttons and make 170 selections. Not exactly easy and certainly time consuming. You will have to make sure to select to show information only "to me" or "to friends." You will not want to share with "friends of friends."

"Under the Account Settings option, in the Facebook Ads tab, two options are automatically turned on to share some information with advertising networks and friends. Anyone who wants to keep this information private must uncheck the boxes in that tab.

"Facebook has also added a feature, called community pages, which automatically links personal data, like hometown or university, to topic pages for that town or university. The only way to disappear from those topic pages is to delete personal data from Facebook."

\*\*"Facebook does not sell user's information. They provide targeted advertisement.

From Richard Allan, Facebook policy director.

"Q. Do you ever think of selling any user information

that's held in facebook? [sic]

"A. No… Facebook has a business model. We looked at it and there are three ways you can run a service like ours.

"You could charge people subscriptions. And we decided early on, we didn't want to do that and we never will. That we're not going to charge people to subscribe to the service.

"The second way would be to sell data. And we looked at that and said that's not a very good business model because nobody will trust you.

"So the third way is to show people advertising. So they can use the service freely, but they get ads on the page. And that's what we do. Those ads are targeted according to your age, interest, where you live… but the advertiser doesn't get the data. They get to show the ad to you.

"Richard Allan is a former Liberal Democrat MP, a UK political party with a position of cultural liberalism and civil liberty. Now he works for Facebook, which is at the centre of a contentious debate on what role sites of its ilk play in free expression and free speech.

\*May 2010 New York Times \*\*Britcoinmedia

## **The DAM Book**

#### **2nd Edition Reviewed by Mike Morris and Bert Broekstra, Front Range PC Users Group (FRPCUG), CO http://www.frpcug.org**

*Peter Krogh, 2009, 496 pages. O'Reilly Media, Sebastopol, CA, http://shop.oreilly.com/ product/9780596523589.do. Print ISBN: 978-0-596 -52357-2 or ISBN 10: 0-596-52357-2*

Rating: Fourteener (connect to http:// www.frpcug.org/reviews.html for rating descriptions. This review is also available on that web page). Rating description also included below.

This book is eligible for the User Group discount from O'Reilly

In the interest of full disclosure:

1. This book was provided at no charge to the reviewers under the O'Reilly User Group Program (and is now part of the FRPCUG library)

This review contains contributions from 2 reviewers, although written by one (Mike Morris)

In his Introduction, the author, Peter Krogh states that "This book is written for people who are serious about their photographs." He also says "The approach described in this book is not for the casual photographer." Once you start reading the book, the full implications of that statement become clear.

The book is an extraordinary source of information on how to manage many digital photographs—or any "digital assets," including audio and video files, which he mentions only briefly. This is not a book about photo editing—by Photoshop or any other photo editing software application (although he talks about Non-destructive, or Parametric Image Editing in chapter 2).

The key elements of this book, in our opinion, are:

- Chapter 3 Metadata
- Chapter 4 Organizing and Naming Files and Folders

Chapter 7 Ingestion Workflow

In fact, "workflow" is the primary lesson we obtained from this book. Each of us established different workflows to suit our needs, but both were based on careful study of the author's recommendations. For example, my colleague uses the raw format a great deal, whereas I do not (yet). I developed one workflow for the scans of many very old family photographs, and a different workflow for my own photos. The family photograph workflow includes metadata entry to capture as much information as possible about the people and places in those photos. Sadly, many of the people and places in those old photos are no longer identifiable—an excellent demonstration of why Krogh's management techniques are so important.

Metadata, usually defined as "data about data," is fundamental to managing digital photos. Krogh's discussion of this topic was the best we have seen anywhere. He talks

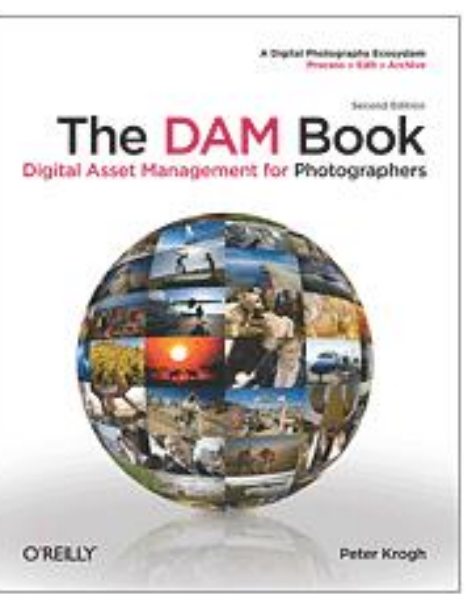

about ". . . broad classes (of metadata) . . . mostly measured in how much effort it takes to create the information." That was very important lesson for both my old family photo scans and my own photos. For example, I established a Baseline metadata template that I apply to all of the scans and a different Baseline metadata template that I apply to my photos. In either case, that takes very little effort. Then I add image specific metadata that takes more time.

The use of metadata makes it unnecessary to try to squeeze descriptive information into the file name. The author states emphatically that "The file name does not

> have to carry important content information about the file." That turns out to be more difficult to understand than you might think. I had to send detailed instructions on how to access the metadata to family members with whom I have shared those old photos. In several cases I even had to recommend a (free) software application that they could use for that purpose. Those family members were expecting to see a description of the photo's content in the file name (an expectation shared, I suspect, by the overwhelming majority of casual photographers).

In his discussion of "The Fine Art of

File Naming," the author describes a file naming approach for both the camera original files and what he calls "derivatives (edited photos)." You may not need as many derivatives as the author (unless you are a professional photographer), but his approach (perhaps modified, as I did, to suit your needs) will work equally well for the serious amateur photographer.

Naming a file is not however, the starting point for managing digital photos. That starting point is when you download the photos from your camera(s) to your computer. In Chapter 7, Ingestion Workflow, the author describes a process that includes applying a unique name (in place of the usual combination of letters and numbers), applying "bulk" metadata, backing up the photos, and other tasks.

One criticism of this book, and it is a mild criticism, is that it took me some time, moving back and forth between chapters 3, 4 and 7 (and, to a lesser extent, Chapter 8, Working Files Management) to gain enough of an understanding of Krogh's concepts so that I could adapt them to my less complex needs.

For example, my folder structure for the old family photo scans is very simple—just one folder. However, for my photos, I create a new folder for every photo "event." I define a photo "event" as any occasion where I take photos. It could be a family gettogether, a trip into the mountains or just any time I use my camera. Within each of those events I create 4 subfolders: Camera Originals, Working, Archive, Delivery. While it is not necessary to describe in detail in this review the differences between those folders, it is worth noting that I evolved that structure after reading The DAM Book and evaluating the author's recommendations. It is also worth noting that the Camera Originals are just exactly that. They contain no edits and no metadata. That is my preference.

There is much more to this book. Chapter 5 talks about image storage hardware and Chapter 6 talks about backup software and backup strategies. There are chapters on cataloging software and cataloging strategies. The final chapter talks about "Data Migration," which covers how to move many previously unorganized photos into an organized file structure, how to move photos from one storage medium to another and a section on converting film to digital files.

This book is a "must-have" for anyone with more than a passing interest in digital photography. It is an excellent book.

\*Ratings Key

- •Sandpit—Avoid
- •Small hill—Not recommended
- •Foothill—Average
- •Timberline—Excellent
- •Fourteener—Must have

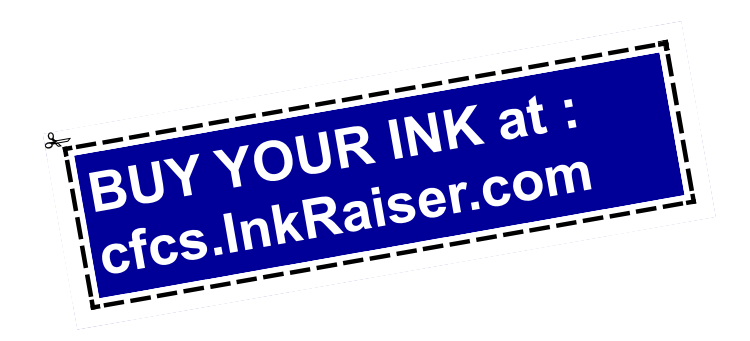

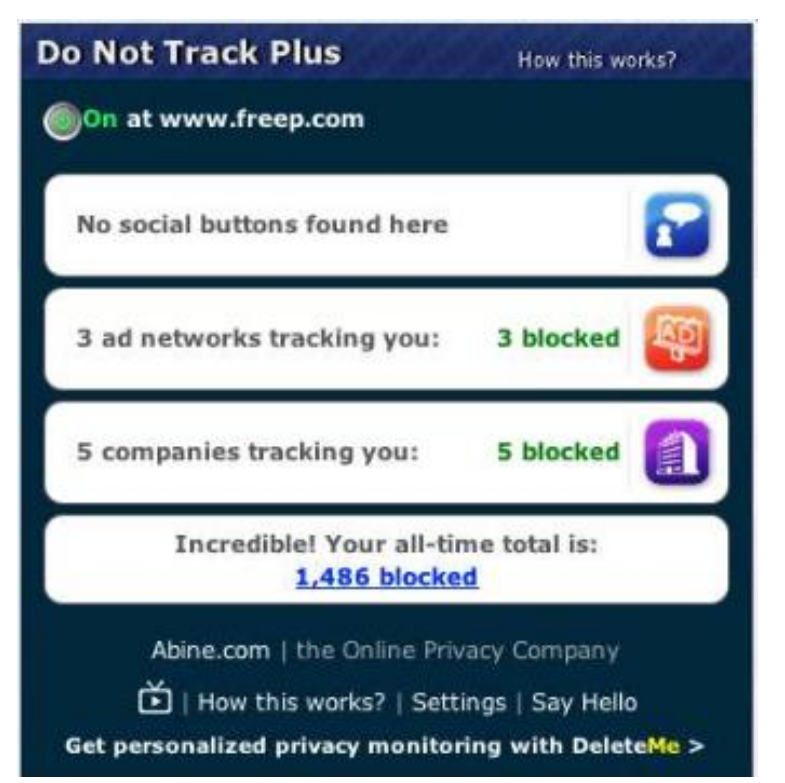

## **Do Not Track Plus**

**by Abine.com Reviewed by Larry Mobbs, President, Computer Operators of Marysville and Port Huron, MI**  Do Not Track Plus How DNT+ works

#### **www.bwcomp.org Lmobbs@comcast.net**

A new program offered free from Abine software allows you to block websites you visit from tracking where you browse. Many sites, and Facebook.com is one of the worst, want to track every site you visit so they can match up your preferences to the items they want to display on you wall for advertisers.

In the software industry there is a movement to have the browsers include a plugin that

prevents this action but as of yet it is not ordered and may never be. Browser publishers may take this on from their own volition but they will be pressured by advertisers not to.

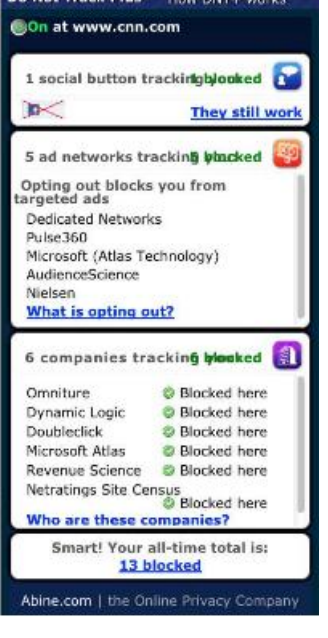

One must remember that many sites depend on you or others visiting the links they place on their pages in order to pay for the website.

When you run Abine it puts a small icon in your browser and it displays a number with each site you visit, telling you how many attempts are made to track your visit and what type of tracking company is making the effort. They also keep a running grand total of how many blocks they have made. In the first few days of my use on one machine they blocked 1600 attempts.

Installation following the quick download is painless and there is virtually no setup. While writing this article I loaded Firefox, downloaded the software and ran it as a plugin.

This is required for each browser you use. After restarting Firefox I visited cnn.com and

Donottrack Plus reported blocking 13 attempts to track my browsing on their site.

It looked like this (see right).

The program came highly recommended by Cnet.com, which is where I read about it. It can be downloaded from Abine com.

## **Is Google Compromising Our Privacy?**

**By Sandy Berger, CompuKISS www.compukiss.com sandy@compukiss.com**

Recently Google announced consolidating the privacy policies for all of its services. These include about 60 different services like the popular Google search engine, the Google-owned YouTube video website, Gmail, and the Android operating software for mobile phones. Because of the scope and popularity of these services, this move got the attention of everyone from state and federal representatives to advocacy and security groups. But more than anything else, it left consumers with a throbbing headache as they pondered how this would affect them and if they should be concerned enough to stop using Google services.

Data-protection agencies and lawmakers around the globe requested Google delay this implementation so they could review the new procedure but Google did not comply. The new privacy policy went into effect March 1, 2012.

Although Google states that this new privacy policy is aimed at making Google services easier to use, it doesn't take a rocket scientist to figure out that their primary aim is to target users with advertising that is relevant to their interests, making Google's ads more valuable. The aggregation of information from different areas enables Google to target the interests of their users more accurately. For instance, if you search for gardening information with the Google search engine, play videos of how to plant seeds on YouTube, and get brochures of the latest horticultural offerings in Gmail, Burpee and other seed and plant companies may be willing to pay Google more to blanket you with their ads.

If you are interested in gardening you might actually be happy to see ads for gardening tools and seeds, but this is not really the point. The point is that we are putting private information about ourselves in the hands of others. The problem lies in two areas.

First are the unintentional consequences. As we recently saw in the proposed SOPA and PIPA legislation, even acts made with the best intention can backfire creating more harm than good. When you add that to the fact that technology is moving at the speed of light, we are becoming more and more data-dependent, and new ways to manipulate data are being invented every day, it gets a little scary.

Second, and possibly even more disturbing, is that power and money can corrupt even the most honorable people and companies. History tells this story over and over again. Google's informal corporate motto is "Don't be evil." Yet it was recently found that Google was circumventing the users' privacy settings in the Safari web browser. Even though the Safari browser was set to refuse tracking cookies, Google was adding hidden code that allowed it to implement browser cookies from thirdparty ad sites that Google operates. When this was made public, Google stopped the practice. But, other devious

practices could be revealed or be implemented in the future. Believe me, this is only the tip of the iceberg.

Although Google's current proposed aggregation of data may be somewhat benign, what it will empower them to do in the future is problematic. With the use of data from mobile devices Google will be able to track our physical locations and actions. With data from our consolidated online profile they may be able to foresee our every move.

If you want a prediction of what this type of unseen tracking can do, check out the movie called "Antitrust." It was produced in the year 2000 when Microsoft was the big, bad, corporate entity. It shows what can happen when a company gets too much power, too much technology, and too much money. When you watch the movie, remember to add ten years of technology to the mix. In the year 2000 they didn't have the mobile technologies and data-tracking capabilities that we have now. If you watch this movie and really ponder how large and powerful Google has become, the throbbing in your head may become a much larger headache.

## **Computer Password Tips and Strategies**

#### **By Jim Cerny, Director, Sarasota PCUG, Florida www.spcug.org jimcerny123@gmail.com**

Most of us have several computer or internet "accounts" which provide us with many free services such as email, movies (Netflix), video communications (Skype), photo printing (at Wal-Mart, Walgreens, etc.), music (I-Tunes), banking, shopping, games, entertainment, books, and many more. In fact, your computer is the perfect window to the world and all the people and services in it! But each account you set up requires some sort of "ID" and a password. For example, your email account is your email address and it requires a password to access your email. Many other accounts will use your email address as your ID (so they can email you notices and ads) but will require another password. How do you handle all your accounts and passwords? Here are some helpful tips:

1. ALWAYS WRITE DOWN EVERY ACCOUNT AND PASSWORD YOU HAVE. I cannot emphasize this enough. Review this list every few months and make sure it is current. Keep it with you when you travel. Keeping them on a small portable "jump" drive is a good idea too. You may have set up your computer at home to easily access your email, perhaps telling the computer to "remember me" or your password for you, but when you travel or use another computer you will need your passwords! Personally, I do not ever allow my computer to "remember" any of my passwords  $-1$ enter the password from the keyboard each time I "log in" any account. That way, no matter what computer I am using, the way I access my account stays the same – I always enter my account and password.

2. Write down the internet address of the web page where you enter your account and password. Many people use a "favorite" or an icon on the desktop to quickly get to the "log in" screen for their account. This is ok, but if you use another computer you will not have your shortcuts! So write down the web page address needed for each account.

3. The longer and more complex a password is, the safer it is. In fact, many services now require a password of 8 or more characters with some digits or other "non-letter" characters. Some accounts may require you to periodically change your password. But, hey, we are not spies guarding government secrets. Keep your passwords simple. Use unusual combinations which are easy for you but would be difficult for someone else to guess. Children's names, birthdates, and home address numbers are too easy for someone to guess since such information can be obtained without too much effort. Instead, try the make and model of your first car, a childhood favorite game or toy, the name of your superhero, the nickname you gave to your worst in-law, etc. Get the idea? Easy for you but hard for someone else to guess, and impossible to find out without knowing you personally.

4. Yes, you can use the same password for multiple accounts. Now if someone really wanted to use your Skype account or read your email and they had a hint to one of your passwords, it would be much easier for them to guess your other passwords. So your security is reduced. But, honestly now, who would really want to steal your passwords anyway? Who would care? Well, ok, maybe for banking or credit card accounts I would be more careful, but for most other accounts I do not feel the need for a super secure password, so I do use the

same password or a variation of it for several accounts. In business, things are different. Most companies are very careful about computer and telecommunication security. But for personal home use, I think you can be much less paranoid.

But remember -- If your computer is repaired or replaced, or if you use another computer, you will need to have your passwords!

## **Undeliverable Email Messages**

#### **Submitted by Gini Pedersen, Instructor, FREE Internet and Computer Classes, San Diego www.scgsd.org http://www.iteachyou.com**

#### REASONS EMAIL MESSAGES YOU SEND OUT MAY BE RETURNED AS 'UNDELIVERABLE'

#### REASON #1

You mistyped the intended recipient's email address. This also happens if you include a space in the address or fail to add the .com, .net, or other ending to the email address.

POSSIBLE SOLUTION -- Send the message again after correcting the email address.

#### REASON #2

The intended recipient's ISP's (Internet Service Provider's) email system may be offline (usually temporary).

POSSIBLE SOLUTION -- Send the message again perhaps hours or days later.

#### REASON #3

The intended recipient's email mailbox may be "full" or "over quota" (or similar wording).

POSSIBLE SOLUTION -- Send the message again perhaps days later after the intended recipient's email mailbox is no longer full.

#### REASON #4

The intended recipient's email address is no longer valid.

POSSIBLE SOLUTION -- Contact the intended recipient to get a new email address.

#### REASON #5

The intended recipient's ISP's email system (more common with Yahoo) deems that everything sent to multiple recipients at once MAY be spam. I notice this with my Net Happenings newsletter that I send out once a month. The only way around this is to

individually (by email) let the intended recipient know that they may need to check their Spam or Trash folder, click on a message from your email address and click on a "Not Spam" (or similar) button or link on their screen. Exact wording varies with different

ISPS' email systems.

POSSIBLE SOLUTION -- Send messages one at a time to each intended recipient -- painful unless you have an automated program for accomplishing this.

#### REASON #6

Some of the intended recipients use the "white list" concept to control email spam. This means that if the exact address of the sender (example: abc@xyz.com) isn't ALREADY in their contact list/address book, the message will be rejected. This message never even makes it into the intended recipient's email INBOX.

POSSIBLE SOLUTION -- Tell each rejected intended recipient to add your exact email address to their Contact/Address list so it won't be rejected in the future.

#### REASON #7

Next, an outgoing or incoming email server MAY have a limit on how many intended recipients may be included in the BCC field at 1 time. This happens to me if I try to send my newsletter out to too many email addresses at the same time using either gmail.com or cox.net -- even though all recipients' email addresses are listed in the BCC field. That is why I now send them out through my school's email server -- after I've asked

permission to send so many at one time.

POSSIBLE SOLUTION -- Call your ISP or check the HELP file in your email to find out why these messages are being rejected.

#### REASON #8

And, finally, if the intended recipient has (even accidentally) in the past tagged a message from you as Spam, it will thereafter automatically go into their Spam folder.

POSSIBLE SOLUTION -- Personally contact the rejected intended recipient explaining that they may have to "untag" messages from your email address as "Spam." Again this was often done accidentally sometime in the past.

 $\overline{\phantom{a}}$ 

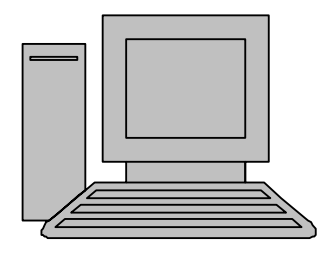

# **HelpLine**

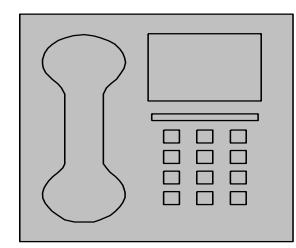

*HelpLine* is a **free** service to members of CFCS only. The following volunteers have offered to field questions by **phone or via email** with software and hardware problems listed below. Please be considerate of the volunteer you are calling.

 As a **free** service, you should not be asked to pay for help or be solicited for products or services. If anything to the contrary occurs, please contact the HelpLine coordinator immediately. Their names will be removed from the list.

 Additional volunteers are needed in some existing categories and for new categories. If you are interested, please contact the **HelpLine** coordinator at e-mail: *helpline@cfcs.org*

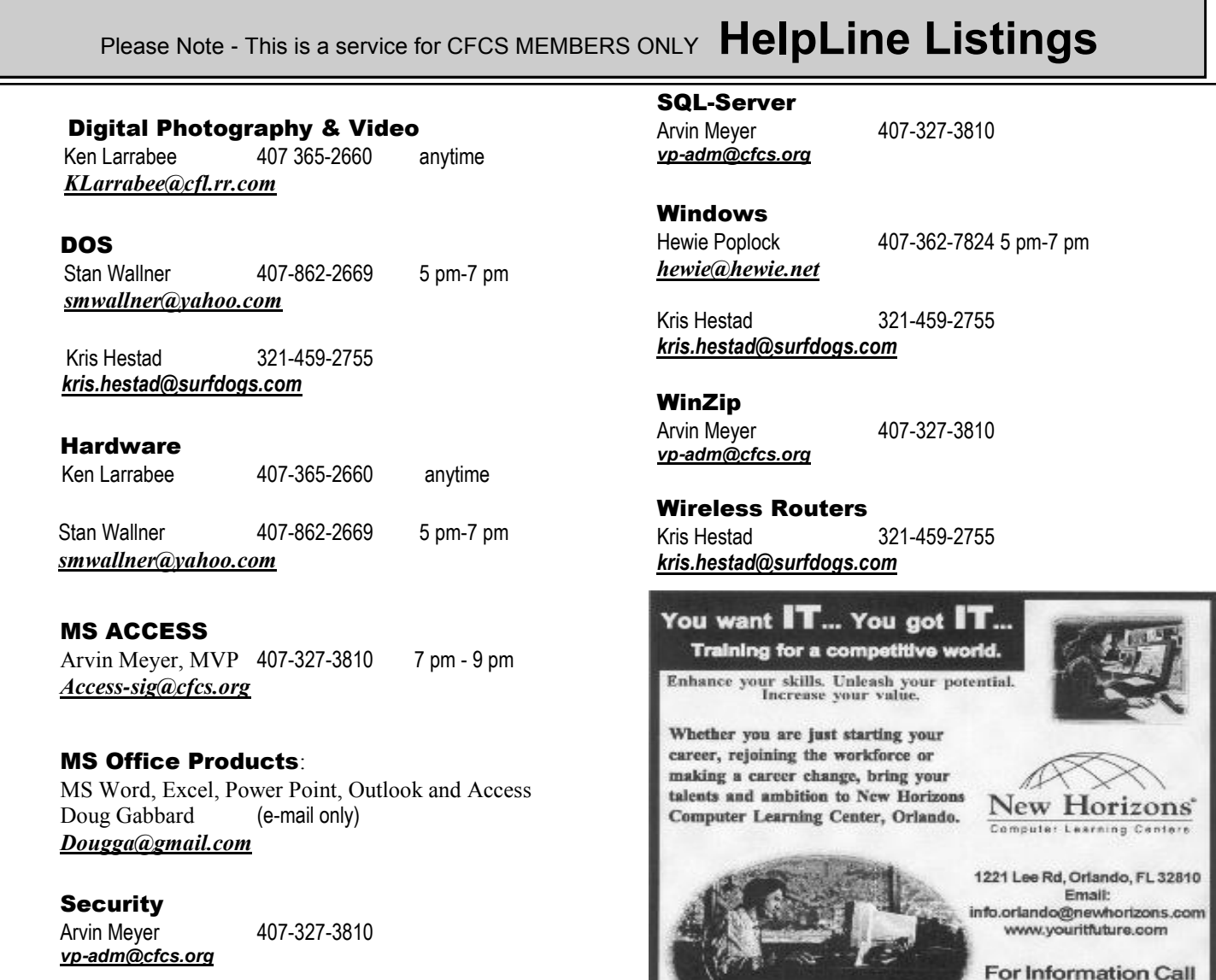

 Networking - Home or Office Doug Gabbard e-mail only *Dougga@gmail.com*

#### **Technical Training**

02002 New Horizona Computer Learning Centers, Inc. / New Horizons is a registered trademark of New Horizons Education Corporation

(407) 210-4200 Ask about our FREE **ITCareer Nights Applications Training** 

## **A P R I L 2 0 1 2**

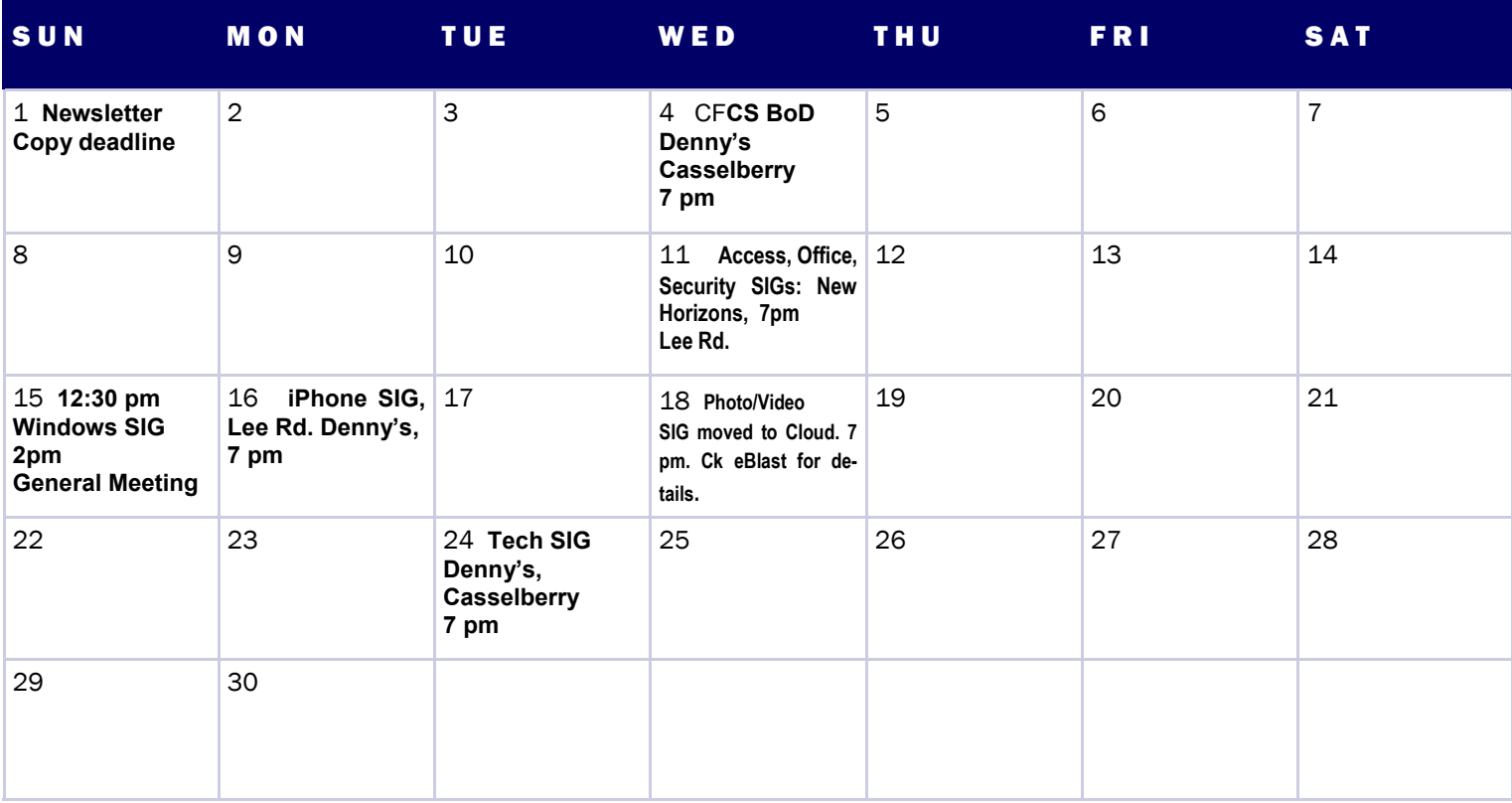

### M A Y 2 0 1 2

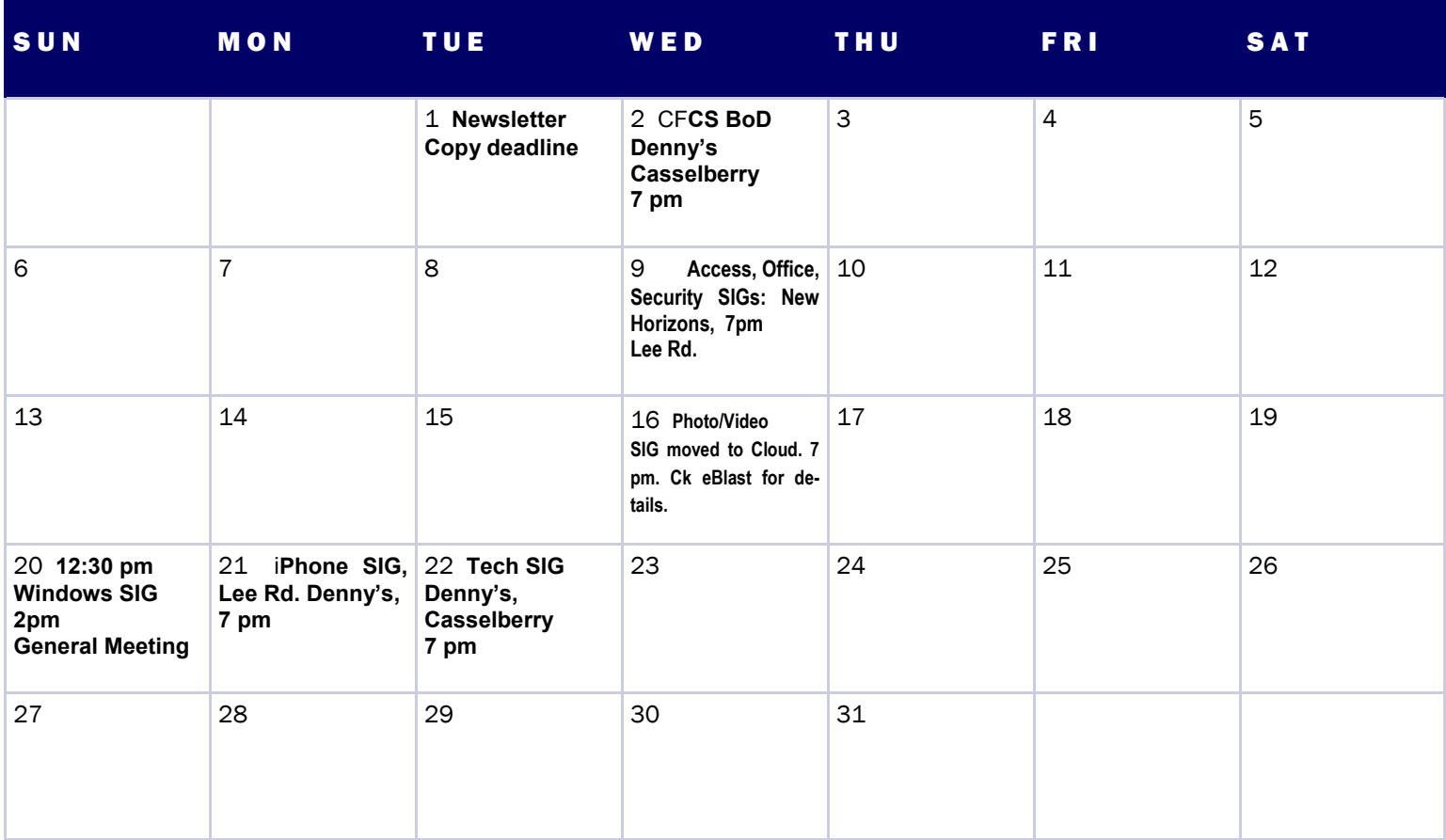

#### **Orlando Day Nursery 626 Lake Dot Circle** Orlando, FL 32801

#### CFCS Meeting Place for January, February, March & April 2012

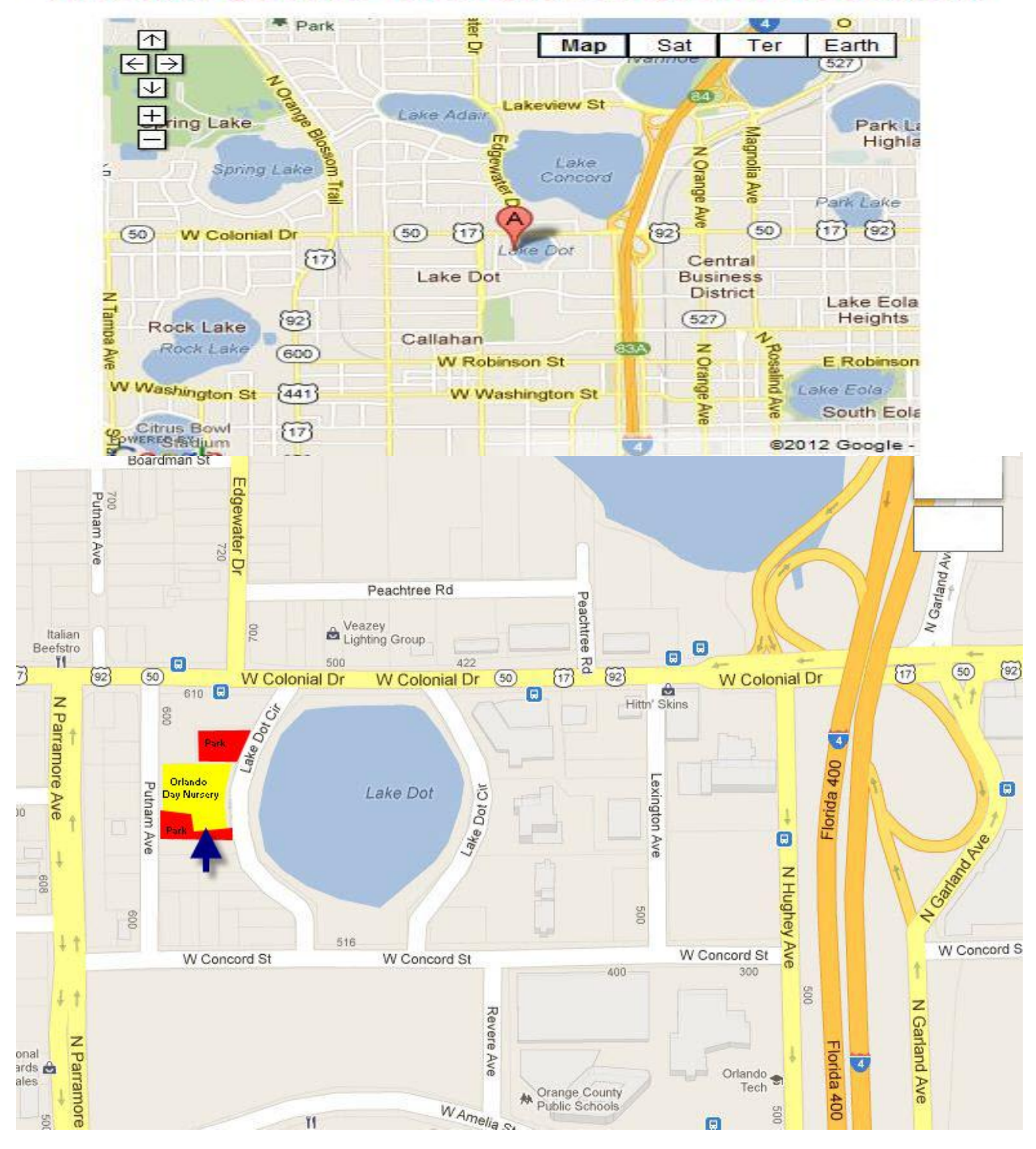